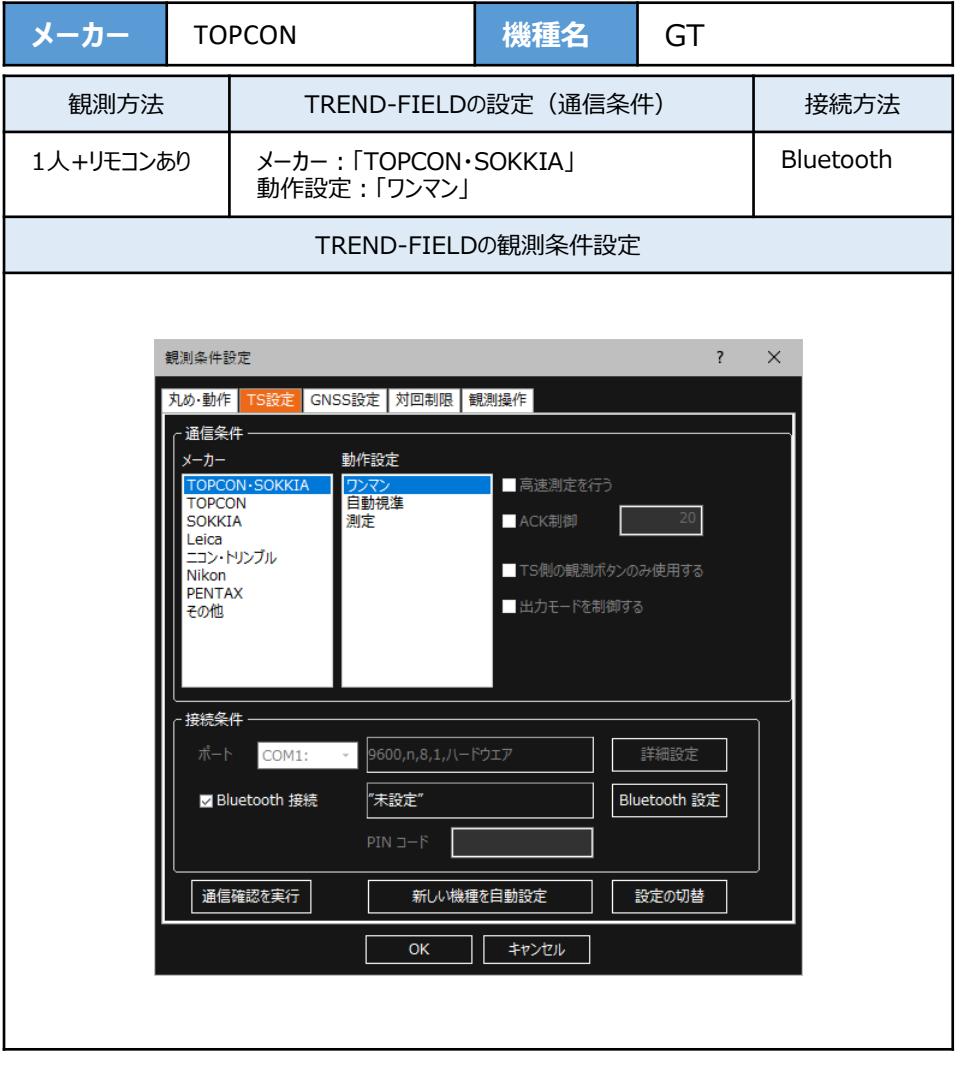

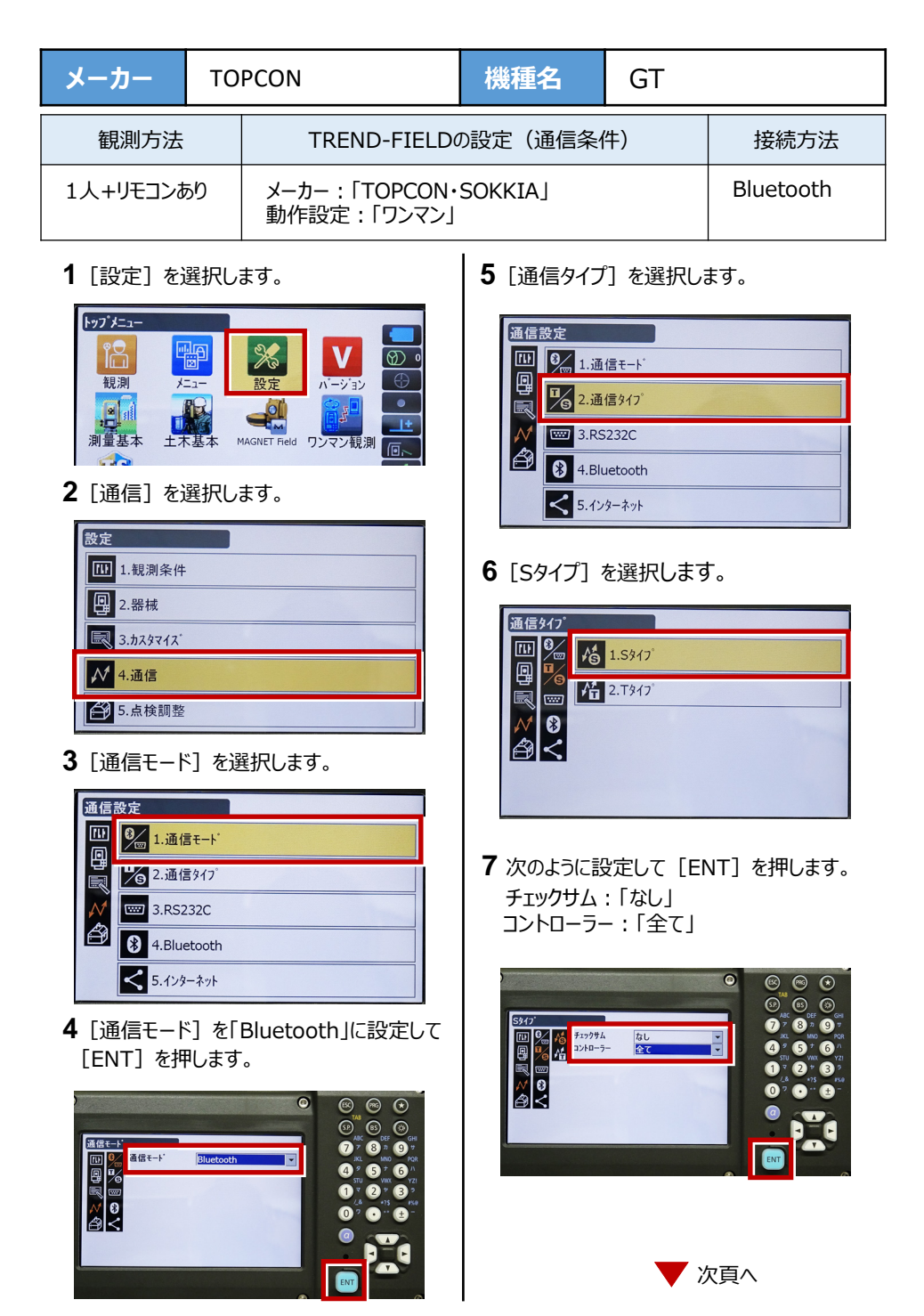

接続設定 TS-3

**8**[Tタイプ]を選択します。

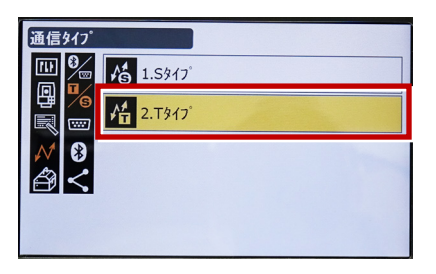

**9 次のように設定し「FNT] を押します。** 出力タイプ:「REC-A」 デリミタ:「ETX」、トラックステート:「Off」 ACKモード:「Off」

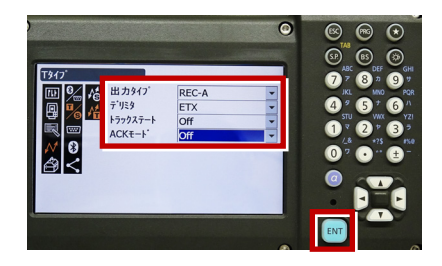

**10 「PRG1 を押します。** 

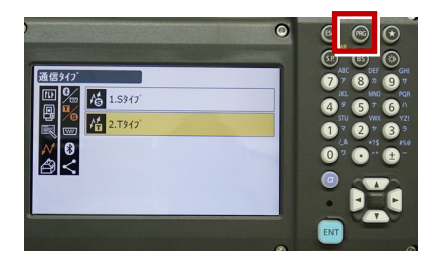

**11**[設定]を選択します。

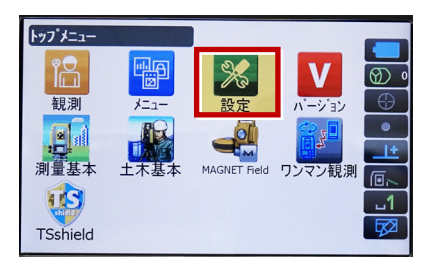

**12**[観測条件]を選択します。

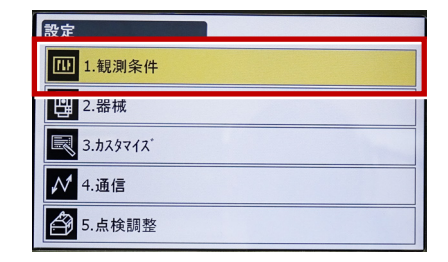

**13「サーチ/追尾]を選択します。** 

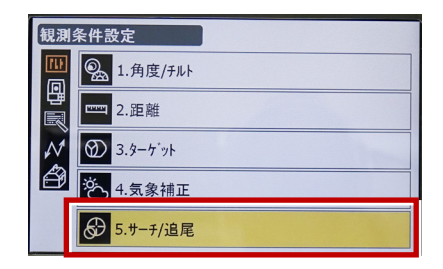

**14** 次のように設定します。 自動視準:「高速」 測距動作:「自動追尾あり」 サーチ方法:「RC-コントローラー」 グローバルサーチパターン:「1」 鉛直角範囲:「15°」

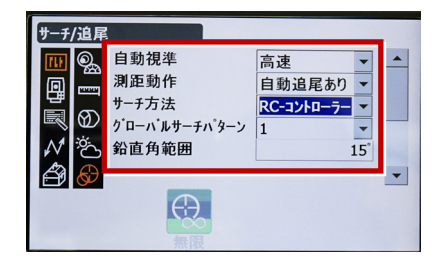

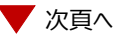

**15** 画面を下にスクロールして、次のように設定し **18** 観測を行います。 [ENT]を押します。 水平角範囲:「15°」 追尾測定:「スタンダード」 追尾予測時間:「2秒」 追尾ウェイト時間:「3600秒」 指定角旋回精度:「5"」

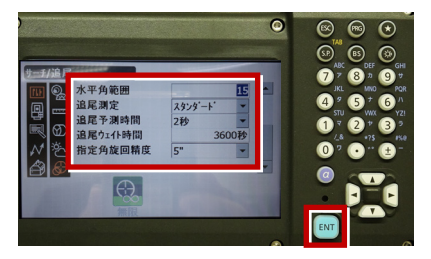

## **16**[PRG]を押します。

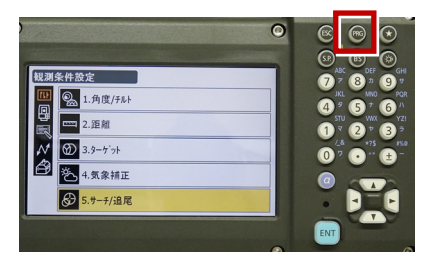

**17**[観測]を選択します。

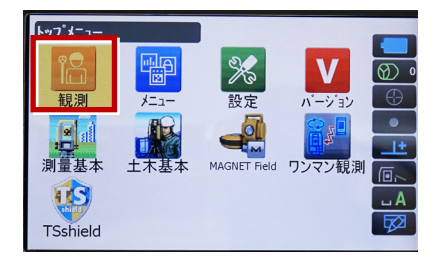

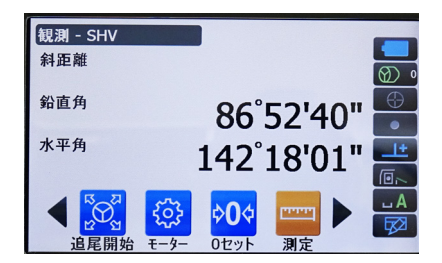